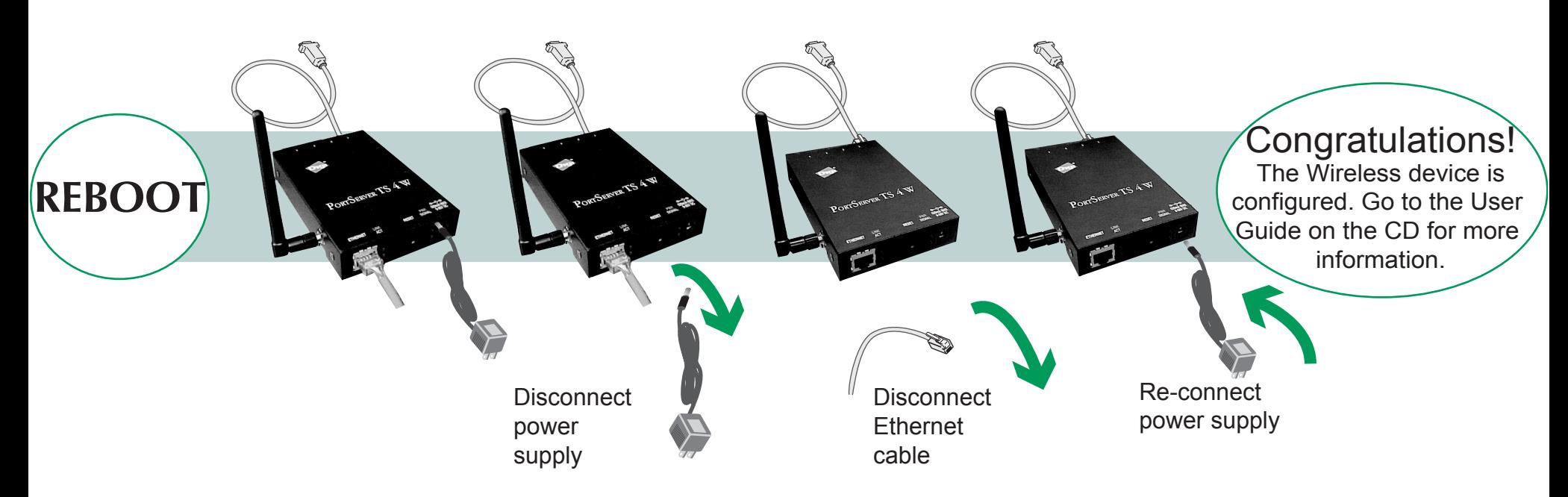

© Digi International Inc., 2004.<br>Digi International Inc., 2004.<br>and RealPort are trademarks or registered trademarks of Digi International, Inc. in the United States alld Stat<br>and RealPort are trademarks or registered trad All other trademarks are the property of their respective own

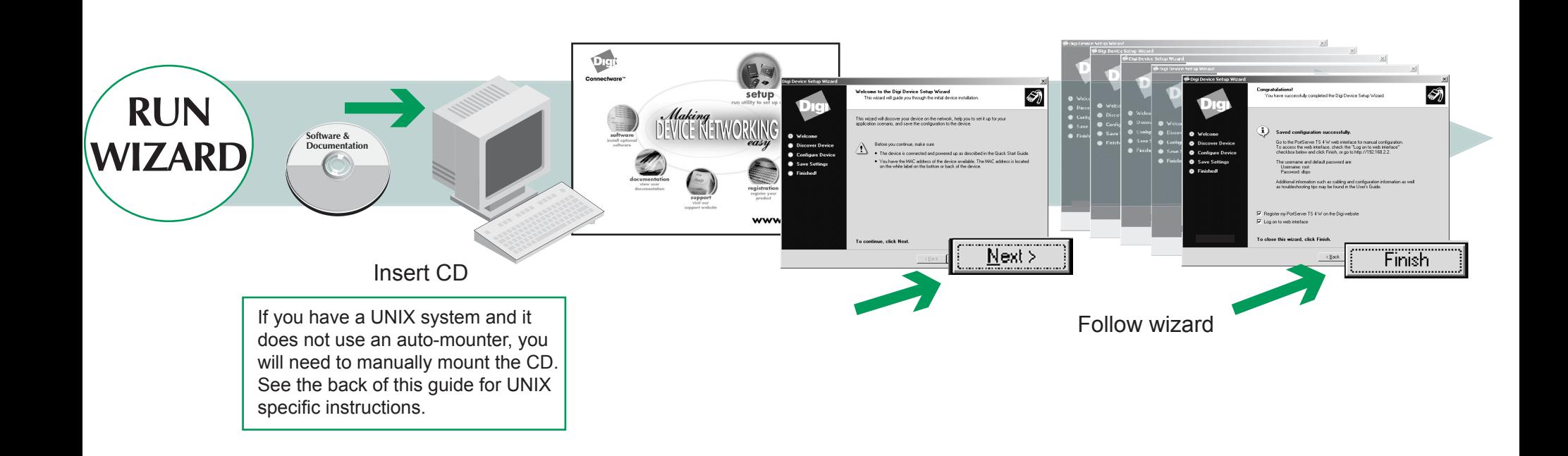

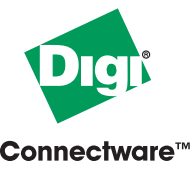

**What you will need**

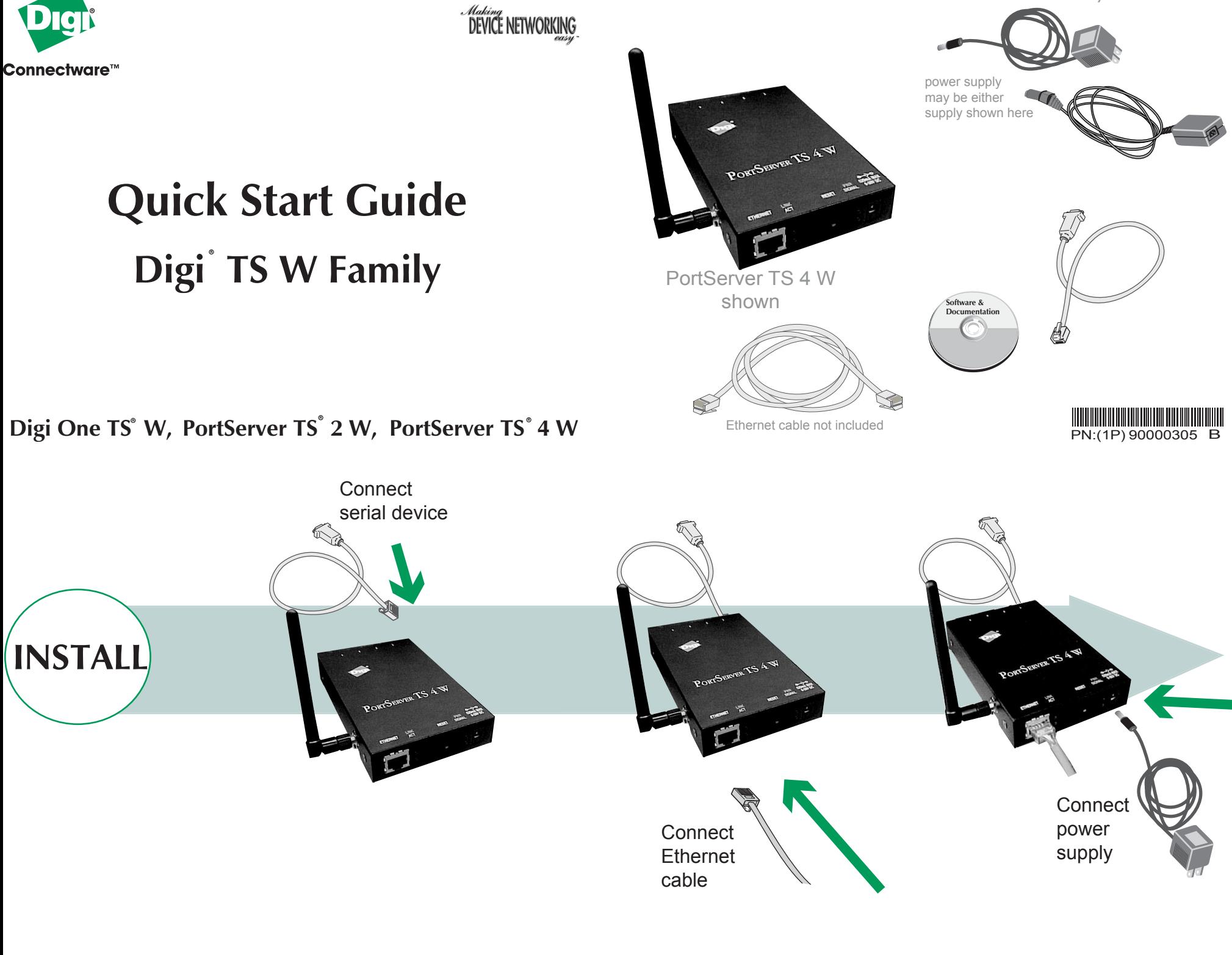

## **Accessing the CD from a UNIX System**

**Mount the CD by entering one of the commands from the following table:**

**4**

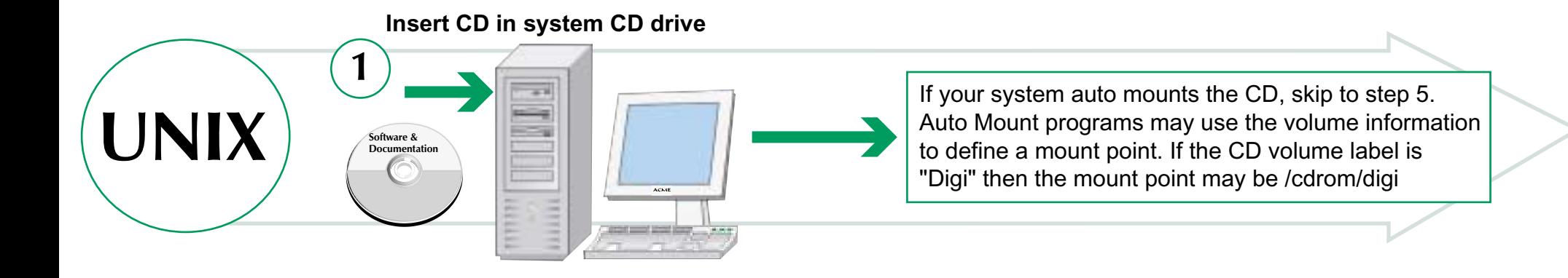

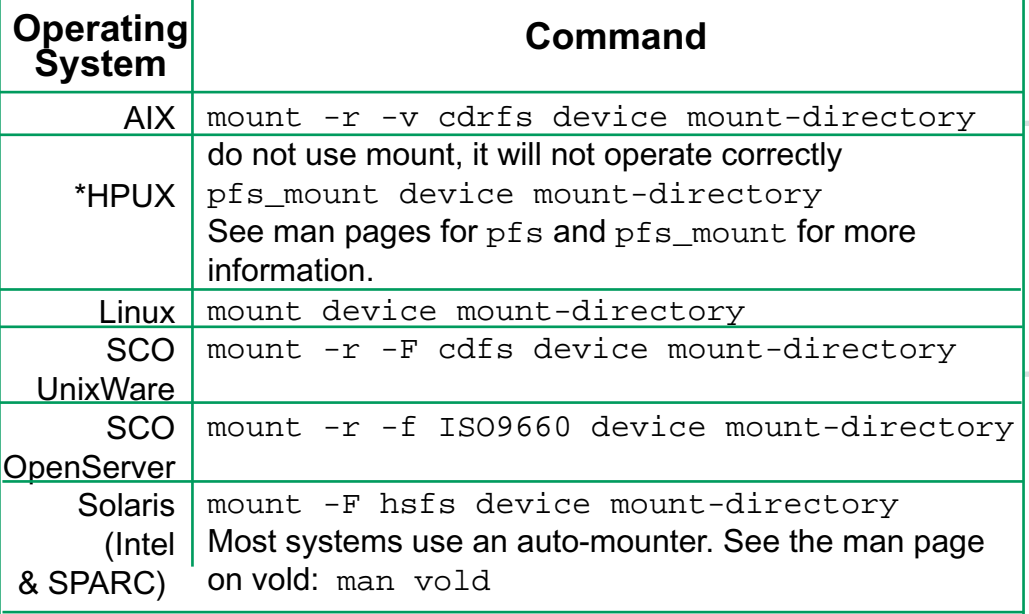

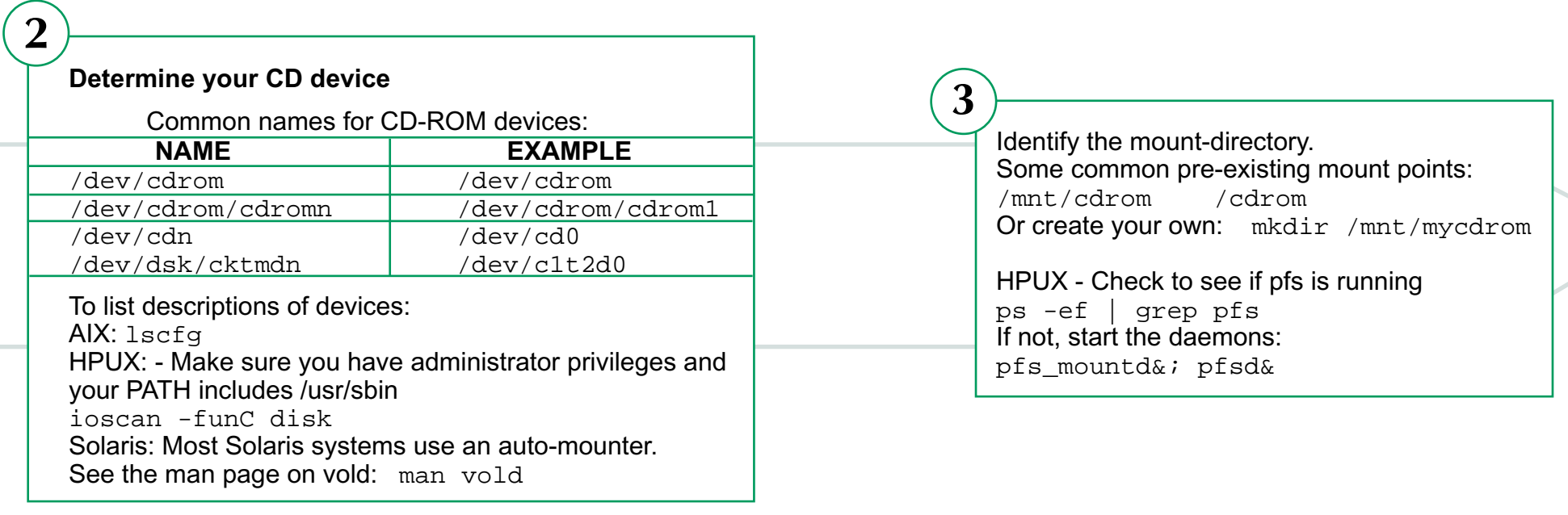

device is the path to the device file assigned to the cdrom drive, mount-directory is the directory where the Digi CD is mounted

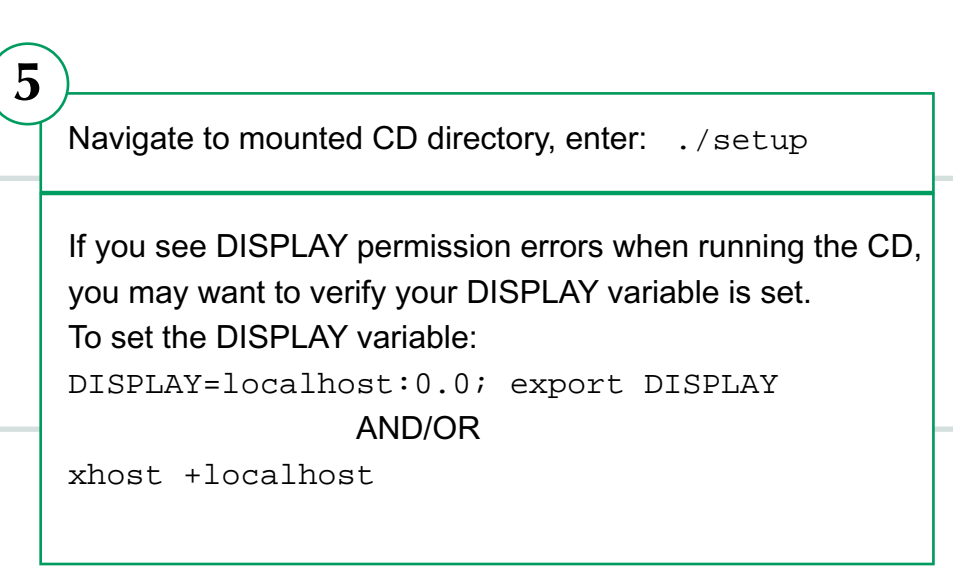

\*HPUX When finished, leave the CD directory and pfs\_umount cd

pfs\_umount mount-directory (If you inadvertenly use umount instead of pfs\_umount, kill the pfs daemons to remove the CD-ROM.)

Free Manuals Download Website [http://myh66.com](http://myh66.com/) [http://usermanuals.us](http://usermanuals.us/) [http://www.somanuals.com](http://www.somanuals.com/) [http://www.4manuals.cc](http://www.4manuals.cc/) [http://www.manual-lib.com](http://www.manual-lib.com/) [http://www.404manual.com](http://www.404manual.com/) [http://www.luxmanual.com](http://www.luxmanual.com/) [http://aubethermostatmanual.com](http://aubethermostatmanual.com/) Golf course search by state [http://golfingnear.com](http://www.golfingnear.com/)

Email search by domain

[http://emailbydomain.com](http://emailbydomain.com/) Auto manuals search

[http://auto.somanuals.com](http://auto.somanuals.com/) TV manuals search

[http://tv.somanuals.com](http://tv.somanuals.com/)